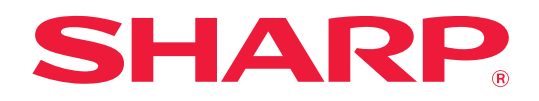

# **AirPrint Kılavuzu**

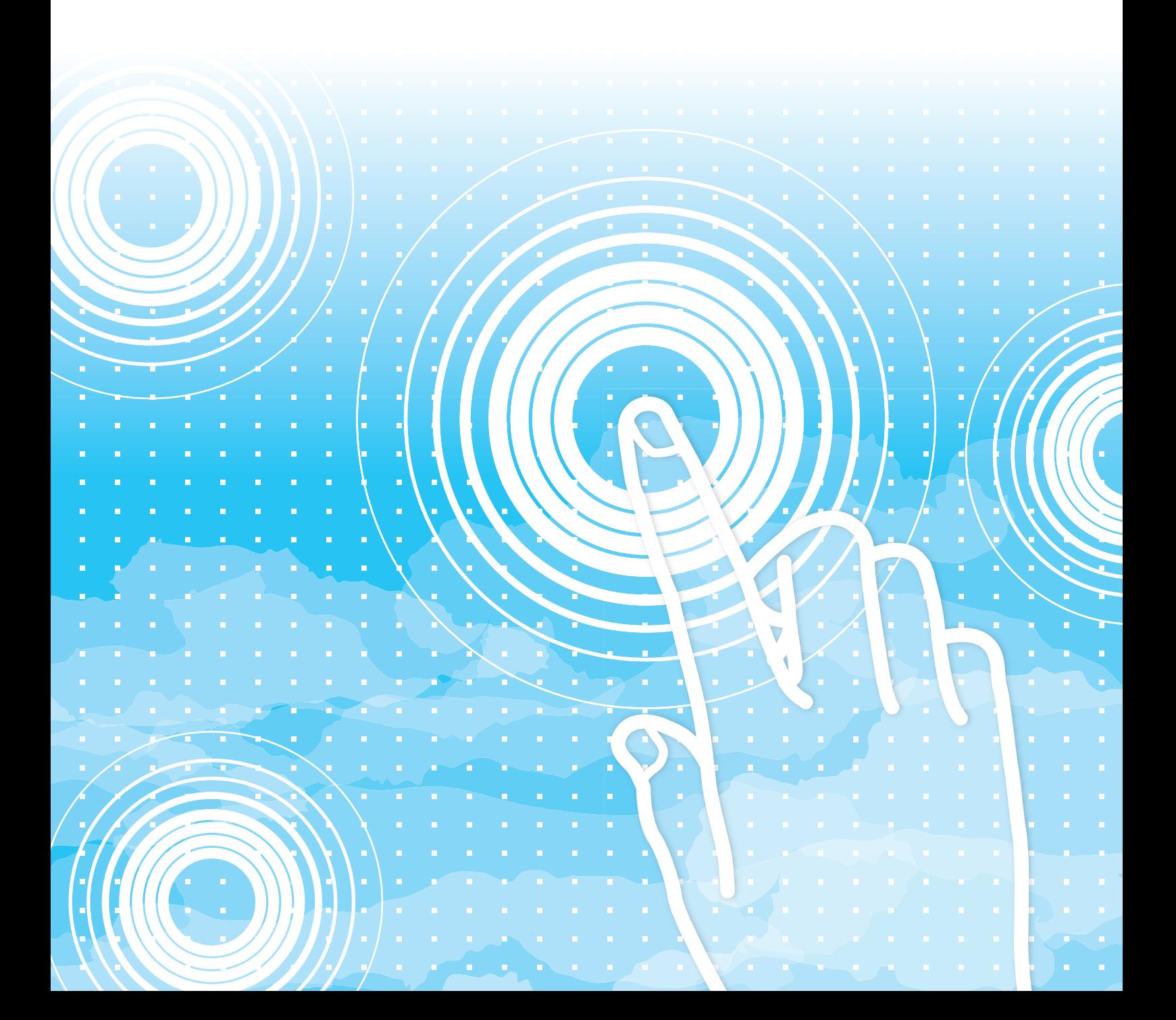

## **İÇİNDEKİLER**

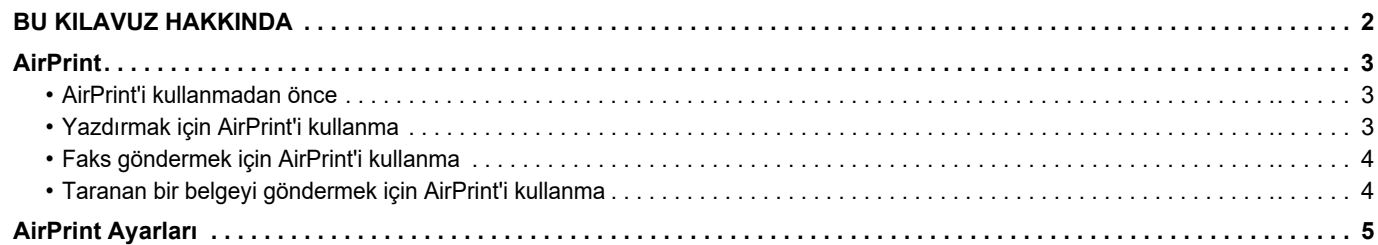

## <span id="page-1-0"></span>**BU KILAVUZ HAKKINDA**

Bu kılavuzda AirPrint'in nasıl kullanıldığı açıklanmaktadır.

### **Lütfen dikkat**

- Bu kılavuzda "xx-xxxxx" görülen yerlerde, "xx-xxxxx" yerine model numaranız olduğunu varsayın.
- Bu kılavuzda, makinenin işlevleriyle ilgili ayrıntılı açıklamalar sağlanmamaktadır. Bu kılavuzda belirtilen ad ve işlevler hakkında ayrıntılı bilgi için, Kullanıcı Kılavuzuna bakınız.
- Bu kılavuzun içeriği, diğer modeller dahil ürünlerin genel açıklamalarıdır. Bu nedenle, bu kılavuzda sizin modelinizde kullanılamayan özellikler de açıklanmaktadır.
- Bu kılavuzun hazırlanmasında büyük özen gösterilmiştir. Kılavuz hakkında görüşleriniz veya endişeleriniz olursa, lütfen bayinize veya en yakın yetkili servis temsilcinize başvurun.
- Bu ürün sıkı kalite kontrol ve inceleme işlemlerinden geçmiştir. Küçük bir olasılık da olsa, bir kusur ya da diğer bir sorunun tespit edilmesi durumunda, lütfen bayinize veya en yakın yetkili servis temsilcinize başvurun.
- Kanunda belirtilenler haricinde, SHARP ürünün veya opsiyonlarının kullanımı sırasında meydana gelen arızalardan veya ürünün ve opsiyonlarının yanlış kullanımından kaynaklanan arızalardan veya diğer arızalardan veya ürünün kullanımından kaynaklanan hasarlardan sorumlu değildir.

### **Uyarı**

- Kılavuzun ön yazılı izin olmadan çoğaltılması, uyarlanması veya tercüme edilmesi, telif hakkı yasalarında izin verilenin dışında yasaktır.
- Bu kılavuzdaki bütün bilgiler haber verilmeden değiştirilebilir.

### **Bu kılavuzdaki resimler, işlem paneli, dokunmatik panel ve Web sayfaları**

Çevresel cihazlar genellikle opsiyonel olmakla birlikte bazı modellerde belirli çevresel cihazlar standart donanım olarak bulunmaktadır. Bazı işlev ve prosedürler için, açıklamalarda yukarıda verilen cihazların haricinde cihaz takıldığı varsayılmaktadır. İçeriğe bağlı olarak ve modele ve hangi çevre aygıtlarının kurulduğunda bağlı olarak, bu kullanılamayabilir. Ayrıntılar için, Kullanım Kılavuzuna başvurun.

Bu kılavuz, faks işlevi ve İnternet faks işlevine atıflar içerir. Ancak, faks işlevi ve İnternet faks işlevinin bazı ülkelerde, bölgelerde ve modellerde bulunmadığına dikkat ediniz.

- Kılavuzda gösterilen görüntü ekranları, mesajlar ve tuş adları, ürün değişiklikleri ve geliştirmelerinden dolayı gerçek makinedekilerden farklı olabilir.
- Bu kılavuzdaki dokunmatik ekran, çizimler ve ayar ekranları yalnız referans amaçlıdır ve modele, yüklenen seçeneklere, varsayılan durumdan değiştirilen ayarlara, ülke veya bölgeye göre değişiklik gösterebilir.
- Sistem ayarlarının ayrıntıları ve ayarlama yöntemleri modele bağlı olarak farklılık gösterebilir.
- Bu kılavuz tam renkli bir makine kullanımını varsayar. Açıklamalardan bazıları monokrom bir makineye uygulanamayabilir.

## <span id="page-2-0"></span>**AirPrint**

Verileri AirPrint desteği olan uygulamalardan seçilebilir ve ardından makine aracılığıyla yazdırılabilir, faks olarak gönderilebilir veya taranabilir.

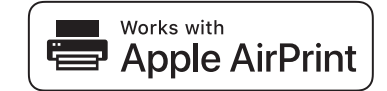

- Lütfen destek ayrıntılarının macOS (Mac) ile iOS (iPhone/iPad) arasında farklılık göstereceğini akılda bulundurun. • macOS (Mac)
	- Makinedeki AirPrint desteği kullanılarak macOS'te yazdırma/fakslama/gönderme işlevleri mevcuttur.
	- iOS (iPhone/iPad)
		- Makinedeki AirPrint desteği kullanılarak iOS'ta sadece yazdırma işlevi mevcuttur.
- Modele bağlı olarak, AirPrint kullanmak için bir PS genişletme kiti gerekebilir.

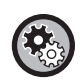

**AirPrint'i etkinleştirmek için** 

"Ayarlar (yönetici)" altında, [Sistem Ayarları] → [Ağ Ayarları] → [Harici Baskı Hizmeti Ayarları] → [AirPrint Ayarları] öğesini seçin. ► [AirPrint Ayarları \(sayfa 5\)](#page-4-0)

### <span id="page-2-1"></span>**AirPrint'i kullanmadan önce**

AirPrint'i macOS'de kullanmak için, öncelikle makine bilgilerini cihazınıza kaydetmelisiniz. AirPrint'i iOS'ta kullanmak için gelişmiş ayarlar gerekli değildir. AirPrint'i makine ayarlarında ve ayrıca cihazınızda etkinleştirin.

- **(1) Sistem Tercihleri'nde [Printers & Scanners] ([Print & Scan]) öğesini tıklatın.**
- **(2) [+] düğmesini tıklatın.**
- **(3) Listeden makinenin adını seçin, sürücülerden [AirPrint]'i ([Güvenli AirPrint]) seçin ve [Add]'yi tıklatın.** Kurulum başlar ve makine AirPrint ile kullanılabilir.

### <span id="page-2-2"></span>**Yazdırmak için AirPrint'i kullanma**

Yazdırma prosedürü uygulamaya bağlıdır. Aşağıda örnek olarak Safari'nin iOS sürümünde görüntülenen bir web sayfasını yazdırma prosedürü anlatılmıştır.

**(1) Yazdırmak istediğiniz sayfayı Safari'de açın.**

Yazdırmak istediğiniz sayfayı açmak için Safari'deki komutları kullanın.

- **(2) simgesine dokunun.**
- **(3) [Yazdır]'a dokunun.**

Menü açılır. [Yazdır]'a dokunun.

**(4) Yazıcıyı seçin.**

Cihaz ile aynı ağda bulunan AirPrint uyumlu yazıcılar gösterilir. Makineyi seçin.

#### **(5) Yazdırma ayarlarını seçin ve [Yazdır]'a dokunun.**

Kopya sayısını ve gereken diğer ayarları seçerek [Yazdır]'a dokunun.

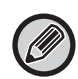

- Cihazınızdan bir PIN koduyla yazdırma işi gönderdiğinizde, yazdırma işi belge dosyalamanın ana klasörüne kaydedilir.
- Görüntülenen ekran işletim sistemi sürümünüze bağlı olarak farklılık gösterir.
- AirPrint ile yazdırırken kullanılabilen işlevler işletim sistemi ve uygulamaya bağlı olarak değişir.
- Makinenin kullanıcı doğrulama işlevi kullanıldığında AirPrint ile yazdırmak için, "Ayarlar (Yönetici)" → [Sistem Ayarları] → [Kimlik Doğrulama Ayarları] → [Varsayilan Ayarlar] içinde [Yazıcı Sürücüsü Dışında IPP Doğrulamasını Etkinleştir] öğesini etkinleştirin.
- Renkli yazdırmak için, "Diğer Kullanıcı" iznini renkli yazdırmaya olanak sağlayan bir izinle değiştirmeniz gerekir.

### <span id="page-3-1"></span>**Faks göndermek için AirPrint'i kullanma**

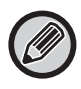

Faks fonksiyonu ülke, bölge veya modele bağlı olarak bulunmayabilir.

AirPrint uyumlu bir uygulamada oluşturulan dosyaları makine üzerinden faks ile gönderebilirsiniz. Gönderme prosedürü uygulamaya bağlıdır.

Faks ile bir dosya göndermek için uygulamaya ait kılavuza bakın. Örnek olarak macOS'te iletim prosedürü anlatılmıştır.

- **(1) Göndermek istediğiniz dosyayı açın.**
- **(2) Uygulamada [Dosya] menüsünden [Yazdır]'ı seçin.**
- **(3) [Yazıcı]'da makine faks'ı seçin.**
- **(4) Adres bölümüne faks numarasını girin. Ayarları seçmeyi bitirdiğinizde, [Faks]'ı tıklatın.** Faks iletimi başlar.

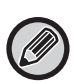

- Bir faks göndermek için kullanırken bir faks makinesi kiti gerekir.
- AirPrint, [PC-Faks Aktarımını Devre Dışı Bırak] etkinleştirildiğinde bile faks göndermek için kullanılabilir.
- AirPrint kullanarak gönderilen faks işleri Belge Dosyalama içinde yeniden gönderme işleri ile aynı şekilde yönetilir.
- Makinenin kullanıcı doğrulama işlevi kullanıldığında AirPrint ile faks göndermek için, "Ayarlar (Yönetici)" → [Sistem Ayarları] → [Kimlik Doğrulama Ayarları] → [Varsayilan Ayarlar] içinde [Yazıcı Sürücüsü Dışında IPP Doğrulamasını Etkinleştir] öğesini etkinleştirin.

### <span id="page-3-0"></span>**Taranan bir belgeyi göndermek için AirPrint'i kullanma**

AirPrint uyumlu bir uygulama kullanarak makine üzerinde bir belgeyi tarayabilir ve taranan belgeyi bir cihaza gönderebilirsiniz.

Gönderme prosedürü uygulamaya bağlıdır.

Taranan bir belgeyi göndermek için uygulamaya ait kılavuza bakın. Örnek olarak macOS'te tarama prosedürü anlatılmıştır.

- **(1) Orijinali yerleştirin.**
- **(2) Sistem Tercihleri'nde [Printers & Scanners] ([Print & Scan]) öğesini tıklatın.**
- **(3) "Yazıcı" listesinden makineyi seçin, [Tarama]'i ve ardından [Tarayıcıyı Aç]'ı tıklatın.**
- **(4) Ayarları seçmeyi bitirdiğinizde, [Tarama]'i tıklatın.**

Tarama işlemi başlar.

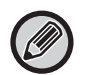

• AirPrint kullanarak bir belgeyi göndermek için, makine aşağıdaki durumlardan birinde olmalıdır:

• Oturum açama ekranı görüntüleniyor, ana ekran görüntüleniyor, parlaklık ayar ekranı görüntüleniyor, ekran dili ayarlanıyor, ana ekran düzenleniyor, özel ekran deseni ayarlanıyor, ana ekran metin rengini değiştiriliyor, ana ekran düzeni / özel ekran desen ayarı / ana ekran metin rengi değişikliği için yönetici parolası giriliyor, oturum açma adı / parola giriliyor, rakama göre kimlik doğrulaması için sayılar giriliyor, oturum açma kullanıcısı seçiliyor, kimlik doğrulama hedefi seçiliyor

• Makinenin kullanıcı doğrulama işlevi kullanıldığında, AirPrint ile taranan bir görüntü geçersiz bir kullanıcı işi olarak değerlendirilir.

## <span id="page-4-0"></span>**AirPrint Ayarları**

AirPrint'i kullanmak için bu seçeneği seçin.

"Ayarlar (yönetici)" bölümünde, [Sistem Ayarları] → [Ağ Ayarları]→ [Harici Baskı Hizmeti Ayarları] → [AirPrint Ayarları] seçimlerini yapın.

### **AirPrint (Yazdır), AirPrint (Tara), AirPrint (Faks Gönder)**

AirPrint işlevlerini kullanmak için bu ayarları seçin.

### **mDNS**

mDNS'yi etkinleştirin veya devreden çıkarın. mDNS devre dışı bırakıldığında makine, yazdırmak için AirPrint kullanırken yazıcılar listesinde gösterilmez.

Bu ayar, "Ayarlar (yönetici)" içinde [Sistem Ayarları] → [Ağ Ayarları] → [Hizmet Kurulumu] → [mDNS Ayarları] → [mDNS] ile bağlantılıdır.

### **IPP**

Makine IPP bağlantı noktasının etkin olup olmadığını belirtin. Bu ayar, "Ayarlar (yönetici)" içinde [Sistem Ayarları] → [Güvenlık Ayarlari] → [Port Kontrolü] → [IPP] ile bağlantılıdır.

### **IPP-SSL**

Makine IPP-SSL bağlantı noktasının etkin olup olmadığını belirtin. Bu ayar, "Ayarlar (yönetici)" içinde [Sistem Ayarları] → [Güvenlık Ayarlari] → [Port Kontrolü] → [IPP-SSL] ile bağlantılıdır.

### **Hizmet Adı**

AirPrint kullanılırken uygulamada görüntülenen yazıcı adını ayarlayın. Bu ayar, "Ayarlar (yönetici)" içinde [Sistem Ayarları] → [Ağ Ayarları] → [Hizmet Kurulumu] → [mDNS Ayarları] → [Hizmet Adı] ile bağlantılıdır.

### **Makine Konumu**

AirPrint kullanılırken uygulamaya gönderilen makine kurulum yeri bilgisini girin. Bu ayar, Ayar modundaki Makine Bilgisi Sayfası ile bağlantılıdır.

### **geo URI (RFC 5870)**

Makinenin coğrafi konumunu girin. Konum bilgisini, geo URI standardı tarafından belirtilen biçimde girin.

### **Kullanıcı Kimlik Doğrulaması için Varsayılan Kullanıcı Adı**

Çok fonksiyonlu makinede kullanıcı kimlik doğrulama etkinleştirilmişse, cihaz kullanıcı adını ayarlayın.

### **Aygıt Durumu, Donanım Sürümü, SSL Ayarları, Sertifika Yönetimi, Kullanıcı Listesi**

Aygıt Durumu, Donanım Sürümü, SSL Ayarı, Sertifika Yönetimi ve Kullanıcı Listesi ayarlarına gitmek için her bir öğeyi tıklayın.

AirPrint ve AirPrint logosu Apple Inc.'in ticari markalarıdır.

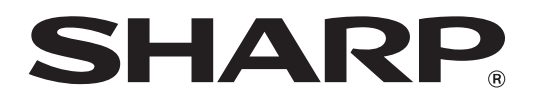

**SHARP CORPORATION**